## **GTX Draw Commands**

|            | Command       | Result                                                | Available  |
|------------|---------------|-------------------------------------------------------|------------|
| ΑĮ         | GTEXT         | Draws raster Text in the current image.               | CAD & PLUS |
|            | GLINE         | Draws a raster line in the current image.             | CAD & PLUS |
|            | GARC          | Draws a raster arc in the current image.              | CAD & PLUS |
| <b>Ø</b>   | GCIRCLE       | Draws a raster circle in the current image.           | CAD & PLUS |
| X          | GLINE2        | Draws multiple raster lines in the current image.     | CAD & PLUS |
|            | GRECTANGLE    | Draws a raster rectangle in the current image.        | CAD & PLUS |
| $\Diamond$ | GROTRECTANGLE | Draws a raster rectangle at<br>any orientation angle. | CAD & PLUS |

### **Color Commands**

GTX provides commands to enable you to Reduce and Separate color images.

| Command |           | Result                                                                                 | Available  |
|---------|-----------|----------------------------------------------------------------------------------------|------------|
|         | GREDUCE   | Reduces the number of colors in an<br>image to a more manageable<br>number             | CAD & PLUS |
| *       | GSEPARATE | separates out individual colors, or<br>selected groups of colors from a<br>color image | CAD & PLUS |
| 米       | GBITONAL  | Automatically reduces a color image to a binary (1-bit) image.                         | CAD & PLUS |

# **Intelligent Object Picking (IOP)**

IOPs permit you to accurately select shapes within raster drawings.

|                 | ЮР        | Result                              | IOP        | Result                                      |
|-----------------|-----------|-------------------------------------|------------|---------------------------------------------|
| Z               | Window    | All in rectangle                    | PWindow    | All in polygon                              |
| ¤               | Crossing  | Inside & crossing polygon           | PCrossing  | Inside & crossing polygon                   |
| O               | Inside    | Entirely within rectangle           | Pinside    | Entirely within polygon                     |
| ₩.              | RWindow   | All in rotatable rectangle          | RCrossing  | Inside & crossing<br>rotatable<br>rectangle |
| <b></b>         | RInside   | Entirely within rotatable rectangle | Fence      | Crossing polyline                           |
| /               | Line      | Intelligent Line                    | Arc        | Intelligent Arc                             |
|                 | 2p-Circle | Intelligent Circle                  | Circle     | Intelligent Circle                          |
| <b>☆</b>        | Object    | Isolated object                     | Segment    | Contour/<br>Segment                         |
| 123             | AllText   | All Text                            | 2 Text Win | Text Window                                 |
| <del>12</del> . | Text Line | Text Line                           | Under      | Under vector                                |
| +               | Add       | Adds to selection                   | Previous   | Previous selection                          |
| _               | Remove    | Removes from selection              | All All    | All Raster                                  |
| t               | Undo      | Undo last pick                      |            |                                             |

## GTX Europe, Ltd.

Unit 9A Intec 2 Wade Road, Basingstoke, Hampshire RG24 8NE United Kingdom

Tel: +44 (0) 1256-814444 Fax: +44 (0) 1256-364887 E-mail: info@gtx.co.uk

GTX®, GTXRaster CAD® and Intelligent Paper to CAD Solutions® are registered trademarks of GTX Corporation. GTXRaster Tools™, GTXRaster R2V and Where Paper and CAD Connect™ are trademarks of GTX Corporation. GTXScanClean™ is protected by US Patent No 7,016,536 © Copyright 2017 GTX Corporation. All Rights Reserved.

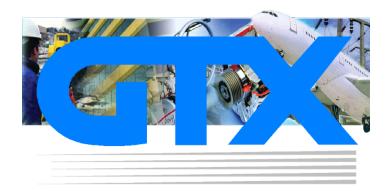

# Intelligent Paper to CAD Solutions®

GTXImage CAD™ Series V21.0 Quick Reference booklet

GTXImage CAD™

GTXImage CAD™ PLUS

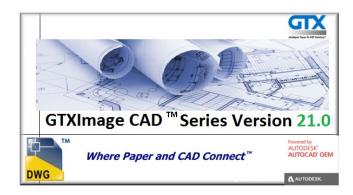

#### Installation

If you are installing a purchased product, be sure to install the correct product or it will only run in demo mode.

If you are evaluating the software, please note that each product includes different features. You can install *PLUS* to try out most of the series' features.

- 1) Run SETUP.EXE from DVD-ROM.
- 2) When asked for the product you are installing, select either GTXImage CAD, or GTXImage CAD *PLUS* and either Metric or Imperial, then continue to follow the remaining prompts.

If you are installing a Demonstration version you do not need to activate your license.

#### **Activate Your License**

For licensed products:

**GTXImage CAD™ Series V21.0** is licensed by a Software lock, this can be either a single user license or a network floating license.

For Software Locking please refer to the following help file: **GTX\_Flex\_Licensing.chm** 

These files can also be found on the GTX product DVD.

#### **MINIMUM SYSTEM REQUIREMENTS:**

| CPU         | Pentium 4 or AMD Athlon equivalent processor 1.6 GHz or higher with SSE2 technology |
|-------------|-------------------------------------------------------------------------------------|
| Hard Drive  | 2 GB free hard disk space for installation                                          |
| Memory      | 2 Gb RAM (8Gb Recommended)                                                          |
| Display     | 1024 X 768 or better                                                                |
| Environment | Windows 10 (32 & 64 Bit), Windows 8/8.1 (32 & 64 Bit) & Windows 7 (32 & 64 Bit)     |
| Display     | 1024 X 768 VGA with True Color                                                      |

# **Imaging Commands**

|           | Command    | Result                                                                                     | Available    |
|-----------|------------|--------------------------------------------------------------------------------------------|--------------|
| €X        | GATTACH    | Loads or attaches a raster image                                                           | CAD & PLUS   |
| PDF       | GPDFAttach | Loads or attaches a PDF image                                                              | CAD & PLUS   |
|           | GDETACH    | UNLoads or detaches a raster image                                                         | CAD & PLUS   |
| 0         | GINFO      | Obtains details about the current raster image                                             | CAD & PLUS   |
|           | GCREATE    | Creates a new raster image                                                                 | CAD & PLUS   |
| GT×.      | GSAVE      | Saves the currently selected raster image                                                  | CAD & PLUS   |
| <u>**</u> | GPDFSave   | Saves the currently selected raster image to a PDF                                         | CAD & PLUS   |
| $\lambda$ | GCUT       | Cuts raster to a file or a memory buffer.                                                  | CAD & PLUS   |
| Œ         | GPASTE     | Pastes raster data into<br>current image from buffer<br>or raster file.                    | CAD & PLUS   |
|           | GRESIZE    | Resizes the active image                                                                   | CAD & PLUS   |
| III       | GINVERT    | Reverses the background<br>and foreground raster<br>colors of the current<br>raster image. | CAD & PLUS   |
|           | GACTIVE    | Loads an image and                                                                         | CAD & PLUS   |
|           | GINACTIVE  | makes it "current"                                                                         | 0/1D & 1 E00 |
|           | IMAGEFRAME | Displays image frames so you can select images.                                            | CAD & PLUS   |
| 8         | GHELP      | Launches GTXRaster<br>CAD Help File                                                        | CAD & PLUS   |

# **Edit Commands**

Edit commands let you directly edit drawings without converting

| them to vector first. |         |                                                                             |            |  |  |
|-----------------------|---------|-----------------------------------------------------------------------------|------------|--|--|
| Co                    | mmand   | Result                                                                      | Available  |  |  |
| 見                     | GERASE  | Erases selected raster.                                                     | CAD & PLUS |  |  |
| ₽┩                    | GCOPY   | Copies selected raster to a new location in the current image.              | CAD & PLUS |  |  |
| 411                   | GMCOPY  | Multiple Copies of selected raster to a new location in the current image.  | CAD & PLUS |  |  |
| <u> </u>              | GMIRROR | Mirrors selected raster across a mirror line.                               | CAD & PLUS |  |  |
|                       | GOFFSET | Offsets raster lines, arcs and circles.                                     | CAD & PLUS |  |  |
| □□<br><b>♣</b>        | GARRAY  | Copies selected raster data in rectangular or polar arrays.                 | CAD & PLUS |  |  |
| <b>*</b>              | GMOVE   | Moves selected raster data.                                                 | CAD & PLUS |  |  |
|                       | GROTATE | Rotates selected raster data to a specified angle.                          | CAD & PLUS |  |  |
| ::J<br>± <b>₽</b>     | GSCALE  | Scales selected raster data by a specified scale factor.                    | CAD & PLUS |  |  |
| <b>∓</b> €            | GCOORDS | Resizes the raster image by a specified measurement.                        | CAD & PLUS |  |  |
| 173                   | GCHANGE | Stretches raster lines, arcs and circles.                                   | CAD & PLUS |  |  |
| \                     | GCTEXT  | Change raster text by text replacement                                      | CAD & PLUS |  |  |
|                       | GSLICE  | Slices raster objects that should not be joined.                            | CAD & PLUS |  |  |
|                       | GRUB    | Erases raster under selected vector objects.                                | CAD & PLUS |  |  |
| <del>4+2</del><br>~4  | GSMOOTH | Smoothens the selected raster data.                                         | CAD & PLUS |  |  |
|                       | GWARP   | Stretches areas of the current image between source and destination points. | CAD & PLUS |  |  |
| 4.                    | GREFLCT | Reflects the current image about the X or Y axis.                           | CAD & PLUS |  |  |

Modify Images Commands
Modify Images commands applies the AutoCAD Move, Copy, Scale and Rotate commands to all images at once.

| c  | Command | Result              | Available  |
|----|---------|---------------------|------------|
| 몓  | GMAI    | Moves all images.   | CAD & PLUS |
| 4  | GCAI    | Copies all images.  | CAD & PLUS |
|    | GSAI    | Scales all images.  | CAD & PLUS |
| ₫Đ | GRAI    | Rotates all images. | CAD & PLUS |

# **Enhance Commands**

Enhance commands provide an effective way to prepare an image for

| Co       | ommand    | Result                                                                | Available  |
|----------|-----------|-----------------------------------------------------------------------|------------|
| ₽        | GTURN     | Quickly Turns the active image by a multiple of 90 degrees.           | CAD & PLUS |
| 串        | GDESKEW   | Deskews the current image.                                            | CAD & PLUS |
| 串        | GADESKEW  | Automatically deskews the current image.                              | CAD & PLUS |
| 1        | GSPECKLE  | Deletes speckles from the current image.                              | CAD & PLUS |
| *        | GCLEANIOP | Automatically deskews<br>and despeckles the<br>current image.         | CAD & PLUS |
| <b>K</b> | GACLEAN   | Automatically cleans and deskews the current image.                   | CAD & PLUS |
|          | GCROP     | Deletes all raster data<br>outside a specified<br>rectangular window. | CAD & PLUS |
|          | GERASE    | Erases selected raster.                                               | CAD & PLUS |

# **Conversion Commands**

Conversion commands translate data from one format to another

| (i.e., raster to vector). |             |                                                                                        |               |  |
|---------------------------|-------------|----------------------------------------------------------------------------------------|---------------|--|
|                           | Command     | Result                                                                                 | Available     |  |
| <u>R▶V</u>                | GCONVRT     | Converts raster data to<br>AutoCAD vector geometry.                                    | PLUS          |  |
| A                         | GHTEXT      | Edit vector text and create a raster underlay.                                         | CAD &<br>PLUS |  |
| 0                         | GHYBIRDMODE | Enable vector overlay of drawn<br>raster lines, arcs, circles,<br>rectangles and text. | CAD &<br>PLUS |  |
| <u>V▶R</u>                | GRASTER     | Converts vector objects to raster.                                                     | CAD &<br>PLUS |  |
| •                         | GECONVRT    | Converts the edges of solid raster to vector objects.                                  | PLUS          |  |
| E                         | GEDGE       | Removes the inside of solid raster regions, leaving only the edge.                     | CAD &<br>PLUS |  |
| <del>)</del>              | GBURN       | Converts all vector objects in the drawing to raster ("burns" to raster).              | CAD &<br>PLUS |  |
| 10                        | DRAWORDER   | Moves all raster image entities' draworder to back.                                    | CAD &<br>PLUS |  |
|                           | GTRACE      | Traces over raster objects with vector entities                                        | CAD &<br>PLUS |  |
|                           | GVECTOR     | Converts a single raster entity into vector                                            | CAD &<br>PLUS |  |

# **TEXT Conversion Commands**

| C           | ommand   | Result                                        | Available |
|-------------|----------|-----------------------------------------------|-----------|
| <b>R</b> ▶Ţ | GTCONFIG | Configures text conversion.                   | PLUS      |
| C           | GTRAIN   | Trains ICR recognition files.                 | PLUS      |
| <u>R⊁T</u>  | GTCONVRT | Converts raster text to AutoCAD text objects. | PLUS      |